### *Advanced TOPCAT-STILTS* Enrique Solano

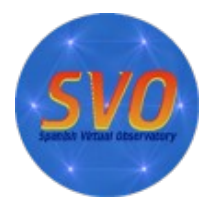

*Astronomy ESFRI & Research Infrastructure Cluster ASTERICS - 653477*

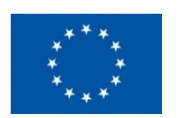

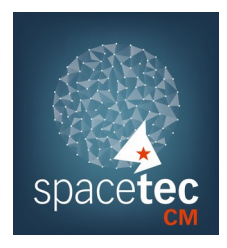

X SVO School. IAC. Dec 2017 Advanced TOPCAT-STILTS. E. Solano 1/18

- Both do basically the same things but
	- TOPCAT
		- Easier to learn.
		- Good for interactive use, especially exploring data to get a feel for what's there.
	- STILTS
		- Better for reproducible work (it can be scripted).
		- Steeper learning curve.

- Which is the best format?
	- Small table (<1000 rows): doesn't matter.
- 4.1.1.2 Column-oriented FITS 4.1.1.3 VOTable 4.1.1.4 CDF .5 ASCII 6 IPAC .7 Comma-Separated Values 4.1.1.8 GBIN
- 4.1.1.9 Tab-Separated Table 4.1.1.10 SOL Database Oueries

 $-4.1.1.1$  FITS

- Medium-sized (rows\*cols) < 20million): FITS.
- Big (millions of rows, especially with lots of columns): colfits.
- If the input file is not in this format you can convert it using STILTS:
	- *stilts tpipe in=xxx.csv ifmt=csv out=xxx.fits*

### • Output in Latex

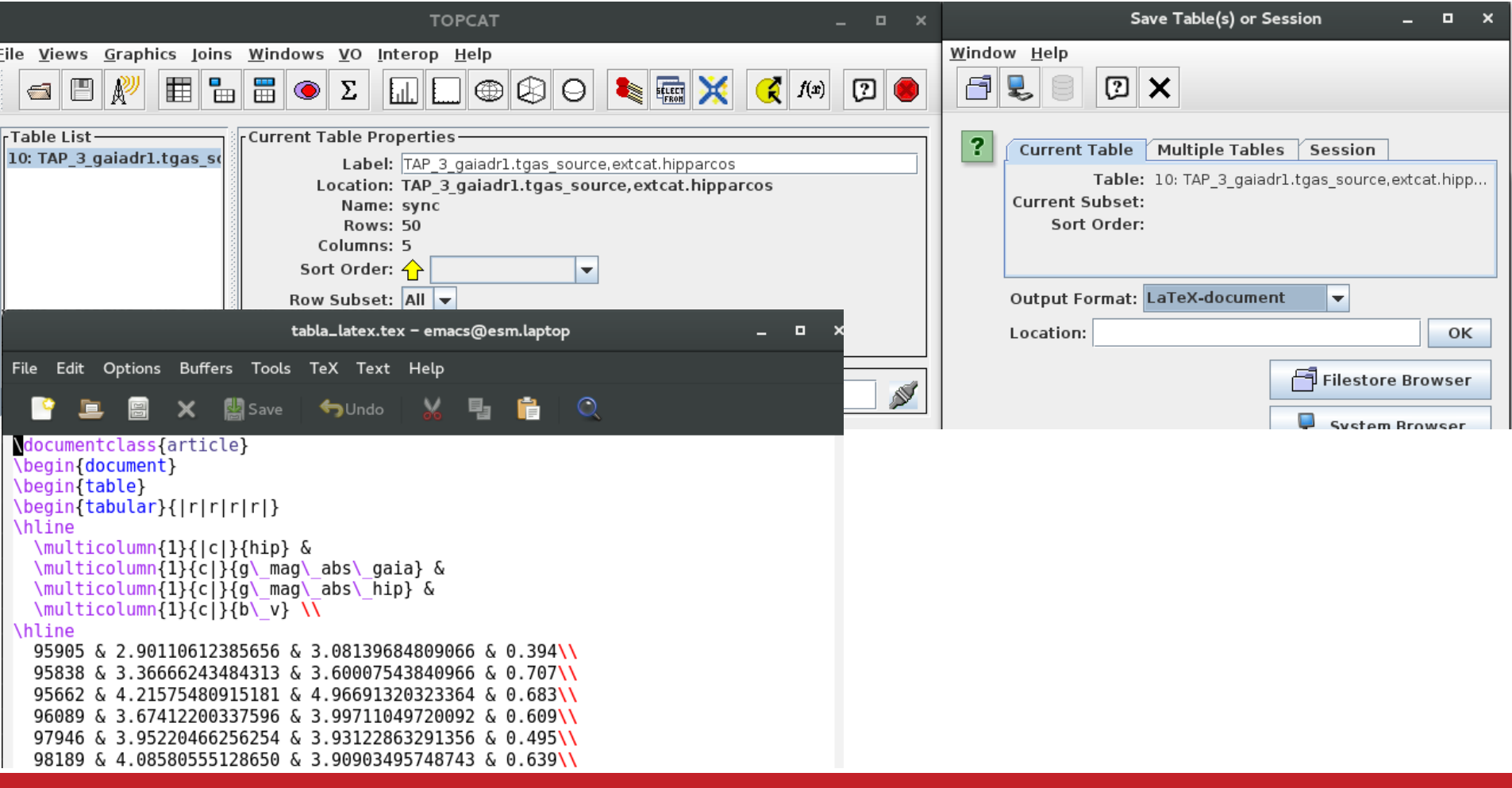

#### X SVO School. IAC. Dec 2017 Advanced TOPCAT-STILTS. E. Solano 4/18

### TOPCAT & STILTS • Concatenating tables in TOPCAT

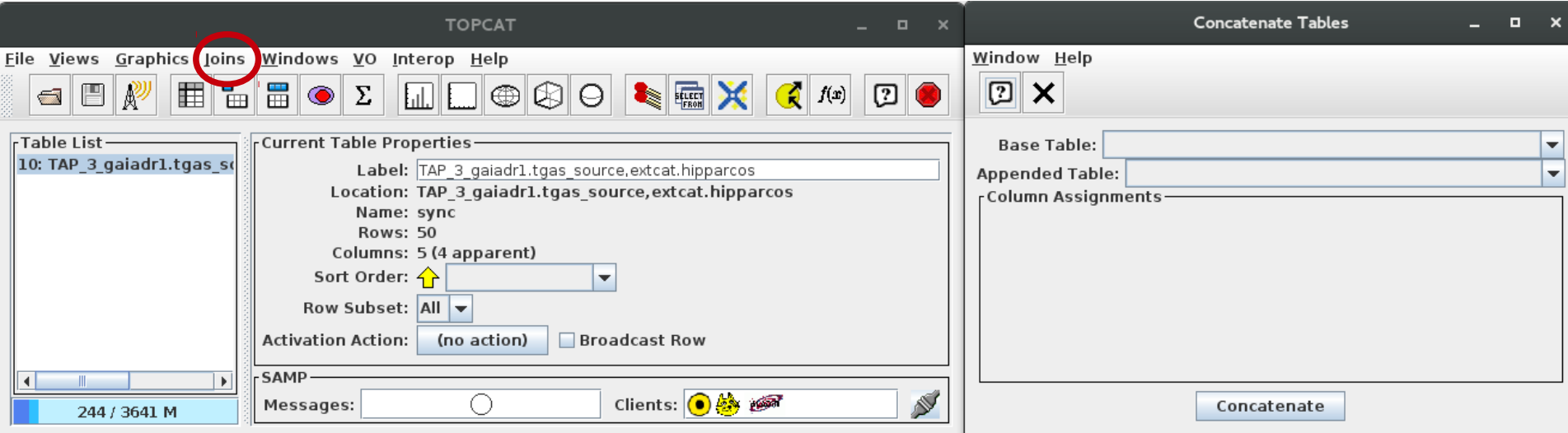

• Only two tables at a time.

• Concatenating multiple tables in STILTS

### **B.24.2 Examples**

Here are some examples of **tcat**:

#### 

Concatenates the three named ASCII format tables to produce an output table. All three must have compatible numbers and types of columns.

#### stilts tcat ifmt=ascii in="t1.txt t2.txt t3.txt" out=table.txt

Has exactly the same effect as the previous example.

#### stilts tcat ifmt=ascii in=@inlist.lis out=table.txt

This will have the same effect as the previous two examples if a file name "inlist lis" in the current directory contains three lines, "t1.txt", "t2.txt" and "t3.txt".

- Same input format.
- Similar columns.

• Concatenating multiple tables in STILTS

```
stilts tcatn nin=2 in1=survey.vot.gz ifmt2=csv in2=more data.csv
             icmdl='addskycoords fk5 galactic RA2000 DEC2000 GLON GLAT' \
             icmd1='keepcols "OBJ ID GLON GLAT" ' \ \ \icmd2='keepcols "ident gal long gal lat" \loccol=FILENAME
             omode=topcat
```
In this case we are trying to concatenate results from two tables which are quite dissimilar to each other. In the first place, one is a VOTable (no *ifmt1* parameter is required since VOTables can be detected automatically), and the other is a comma-separated-values file (for which the **ifmt2=csv** parameter must be given). In the second place, the column structure of the two tables may be quite different. By pre-processing the two tables using the  $i$  cmdl  $\&$  icmd2 parameters, we produce in each case an input table which consists of three columns of compatible types and meanings: an integer identifier and floating point galactic longitude and latitude coordinates. The second table contains such columns to start with, but the first table requires an initial step to convert FK5 J2000.0 coordinates to galactic ones. **toller train** joins the two doctored tables together, to produce a table which contains only these three columns, with all the rows from both input tables, and sends the result directly to a new or running instance of TOPCAT. An additional column named FILENAME is appended to the table before sending it; this contains "survey.vot.gz" for all the columns from the first table and "more data.csv" for all the columns from the second one.

### • Eliminating duplicated rows in TOPCAT

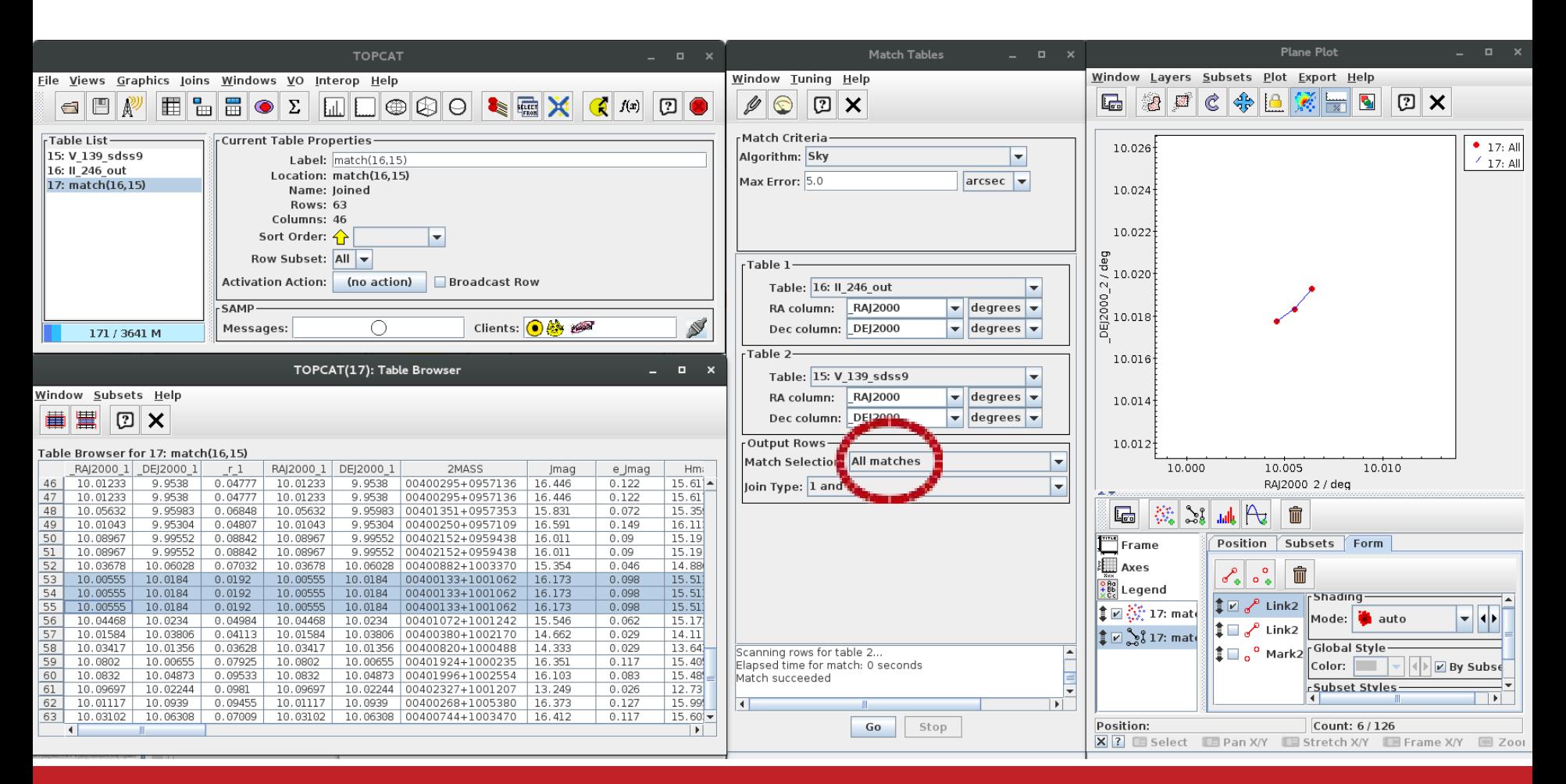

#### X SVO School. IAC. Dec 2017 Advanced TOPCAT-STILTS. E. Solano 8/18

### • Eliminating duplicated rows in TOPCAT

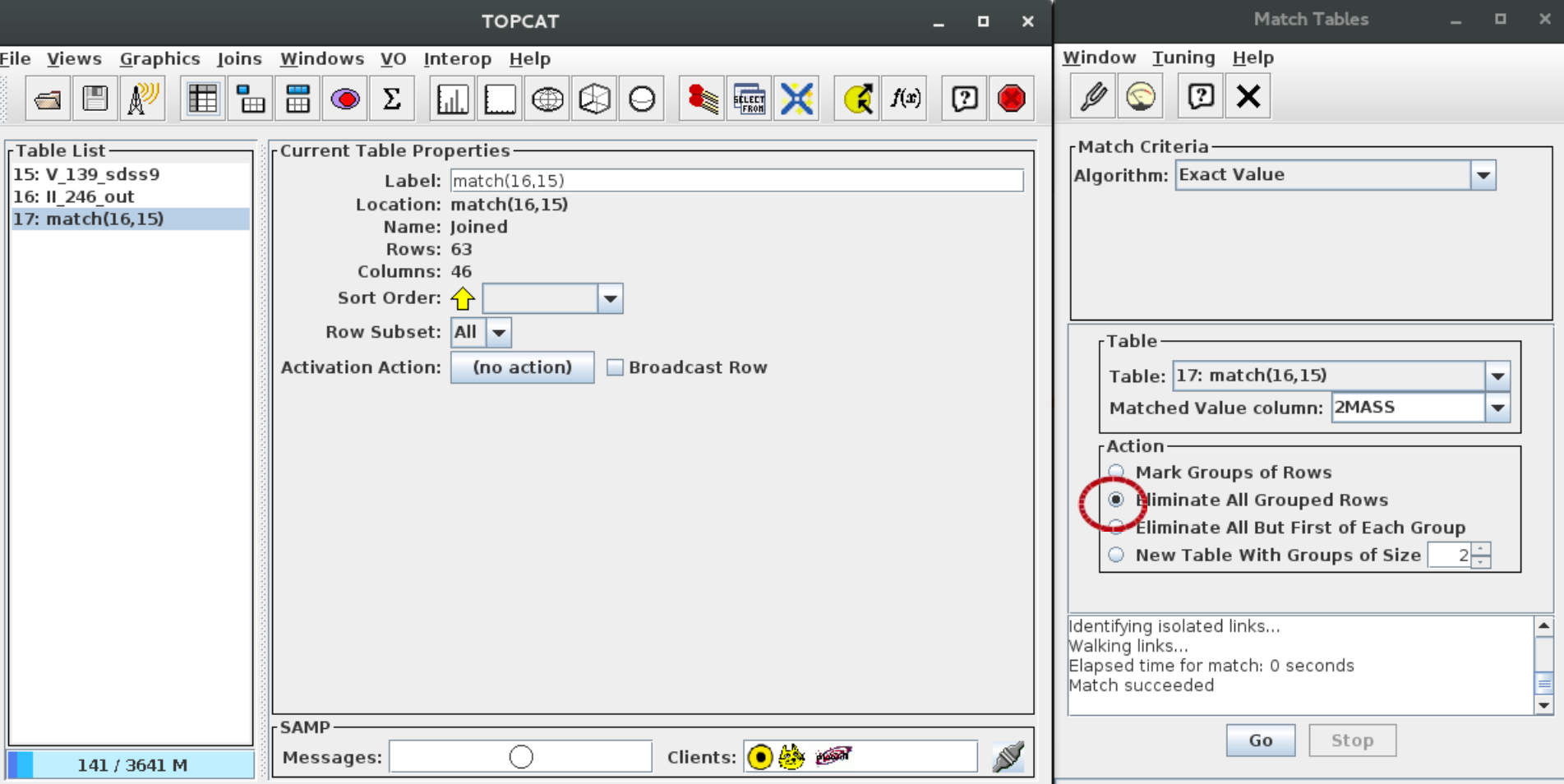

#### X SVO School. IAC. Dec 2017 Advanced TOPCAT-STILTS. E. Solano 9/18

### • Functions in TOPCAT

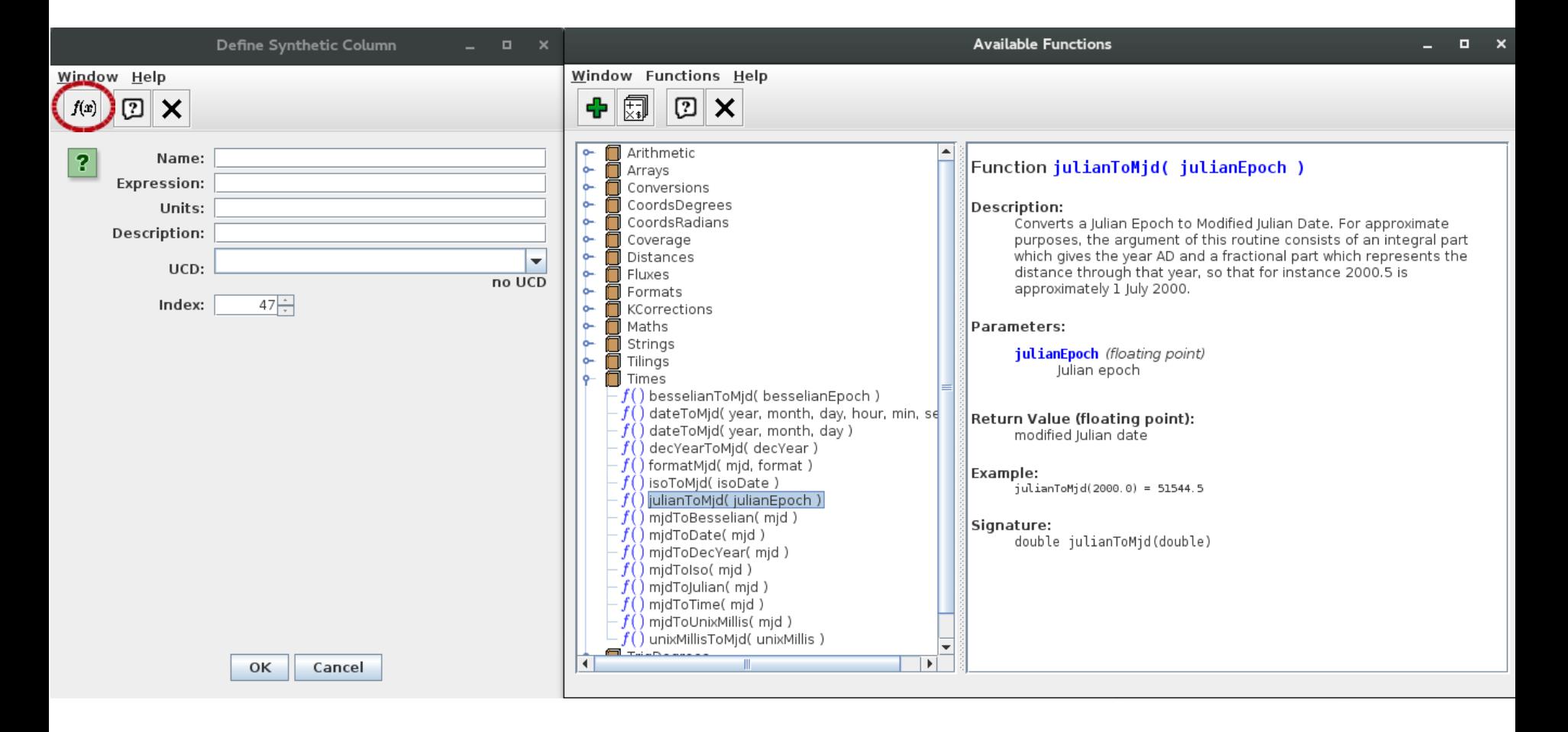

#### X SVO School. IAC. Dec 2017 Advanced TOPCAT-STILTS. E. Solano 10/18

• Linked views

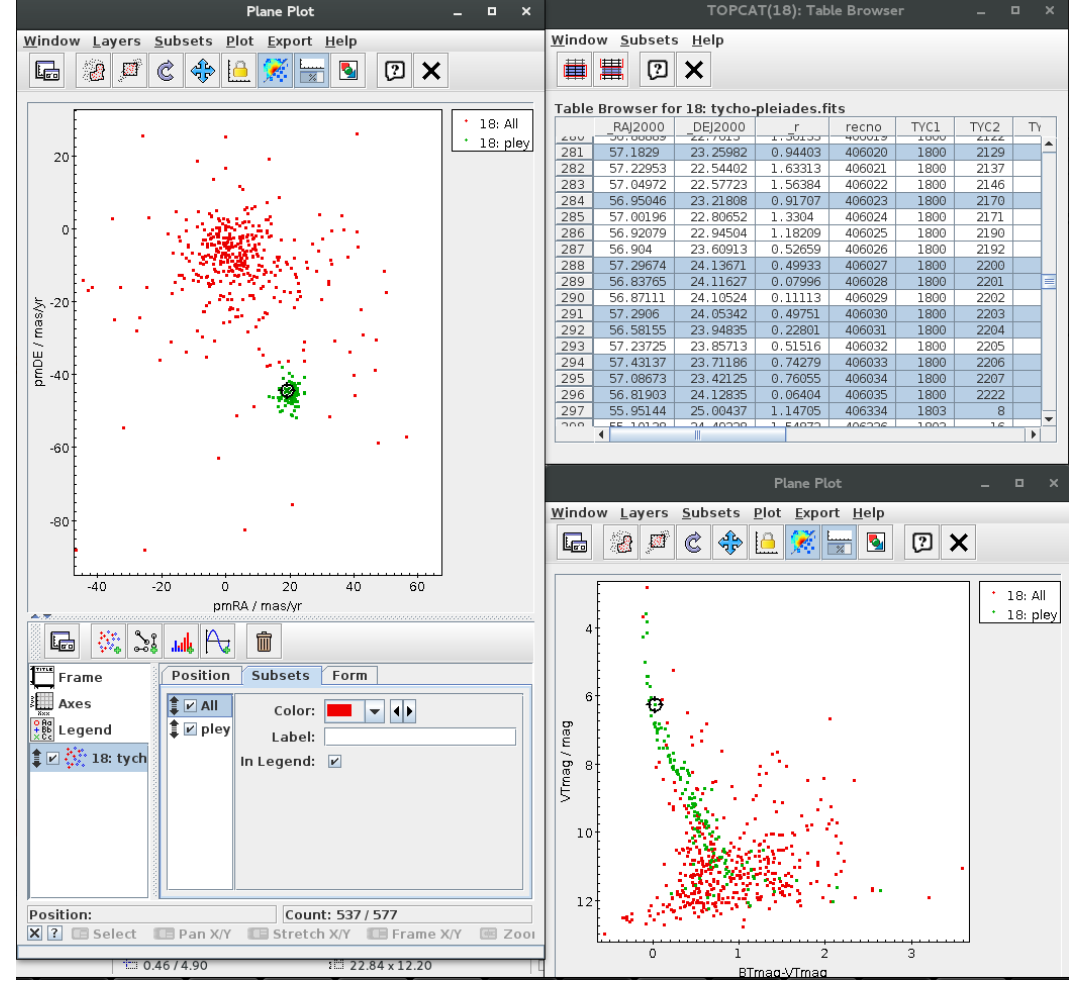

#### X SVO School. IAC. Dec 2017 Advanced TOPCAT-STILTS. E. Solano 11/18

### • Linked views

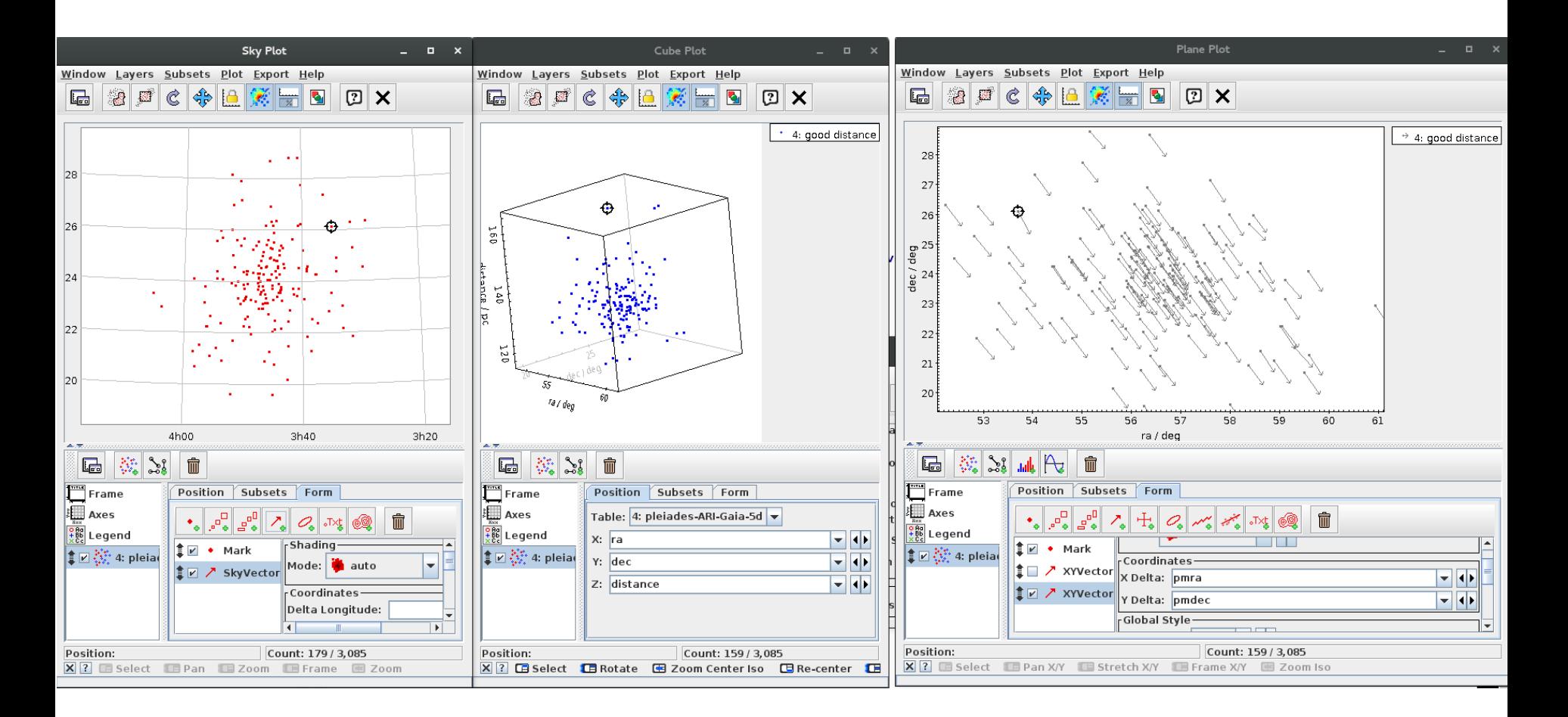

#### X SVO School. IAC. Dec 2017 Advanced TOPCAT-STILTS. E. Solano 12/18

• Crossmatching

stilts tskymatch2 \ in1=tycho-pleiades.fits ra1=\_RAJ2000 dec1=\_DEJ2000 \  $in2=2$ mass-pleiades.fits ra2= RAJ2000 dec2= DEJ2000 \ join=1and2 find=best error=1 \

out=tycho-2mass.fits \

- There are lots of different match types (Algorithm selector), not just Sky.
- Think about the output options. Especially in crowded fields, the default Best Match, Symmetric can give surprising results.
- For large tables (> million rows), the crossmatch can run out of memory.
	- Tip: Increase heap memory (run with java -jar -Xmx2048M topcatfull.jar) or use the *java -disk* option.

- CDS X-match  $\mathbf{\times}$ 
	- Very fast, even for large tables.
	- Only a restricted set of columns is available (not all from VizieR).
	- You can only specify simple positional criteria.

```
stilts cdsskymatch cdstable=2MASS \
                        in=tycho-pleiades.fits \
                       ra= RAJ2000 dec= DEJ2000 radius=1 \
                       find=best out=tycho-2mass.fits
```
- Multicone **丽** 
	- Slower but necessary when CDS X-match cannot be used.
	- Multi-SIA, multi-SSA similar (but for images or spectra).

```
stilts coneskymatch \
            serviceurl='http://vizier.u-strasbg.fr/viz-bin/votable/-A?-
out.all&-source=II%2F246%2Fout&' \
            in=tycho-pleiades.fits icmd=progress \
            sr=0.0002777 find=best \
            out=tycho-2mass.fits
```
• Activation windows

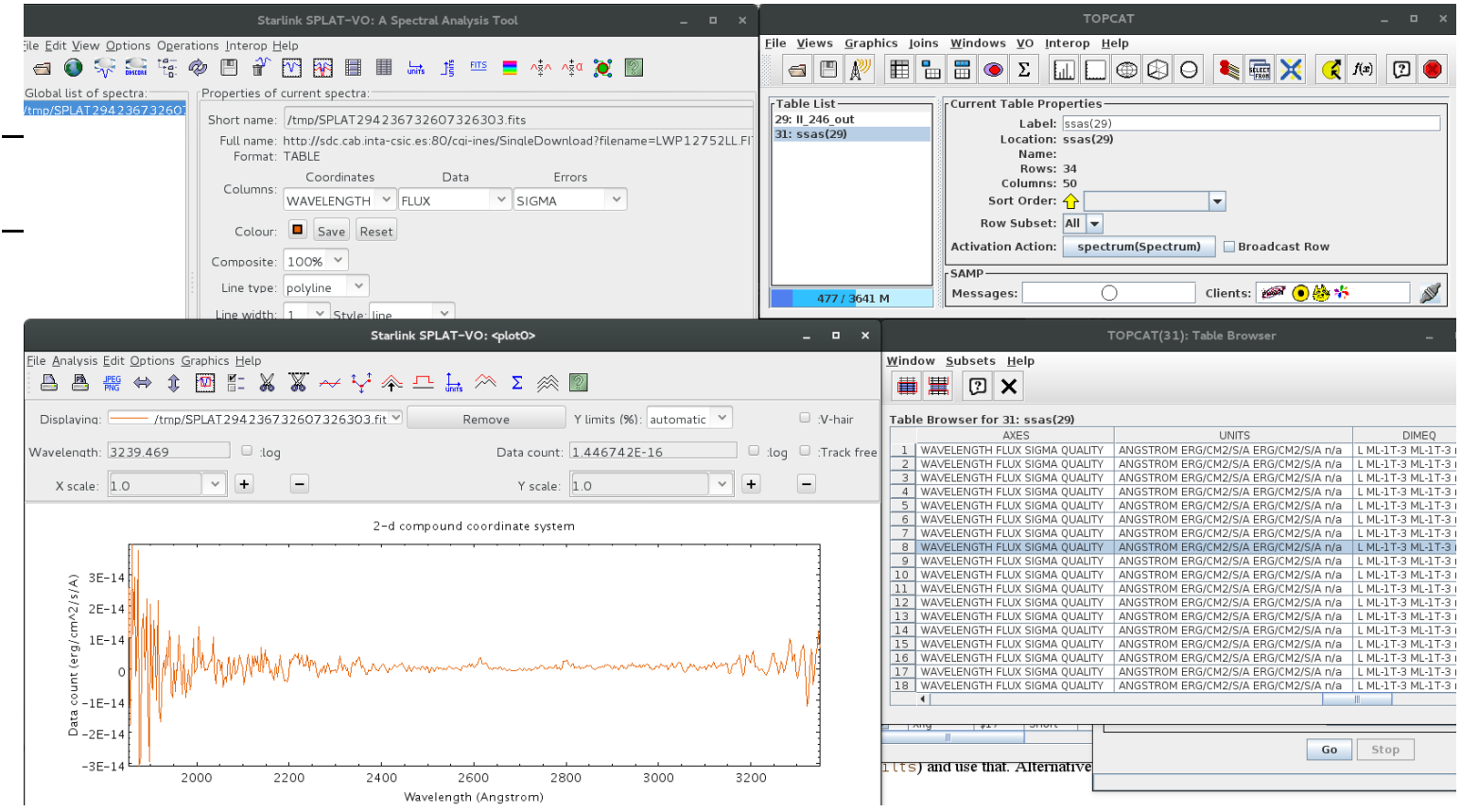

#### X SVO School. IAC. Dec 2017 **Advanced TOPCAT-STILTS. E. Solano** 16/18

### TOPCAT: Visualization

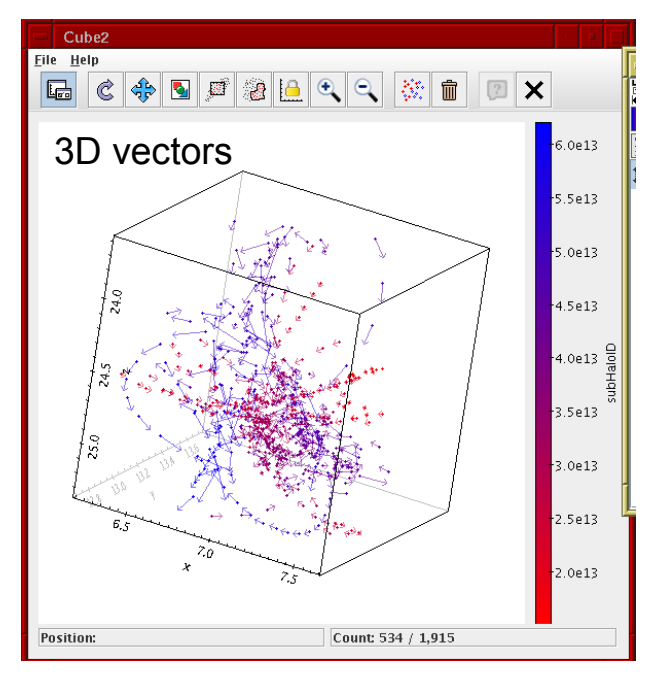

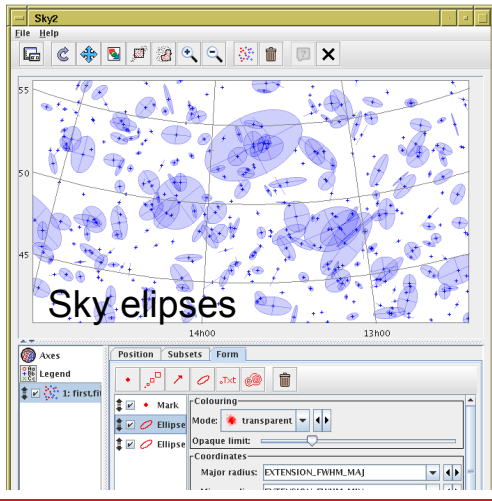

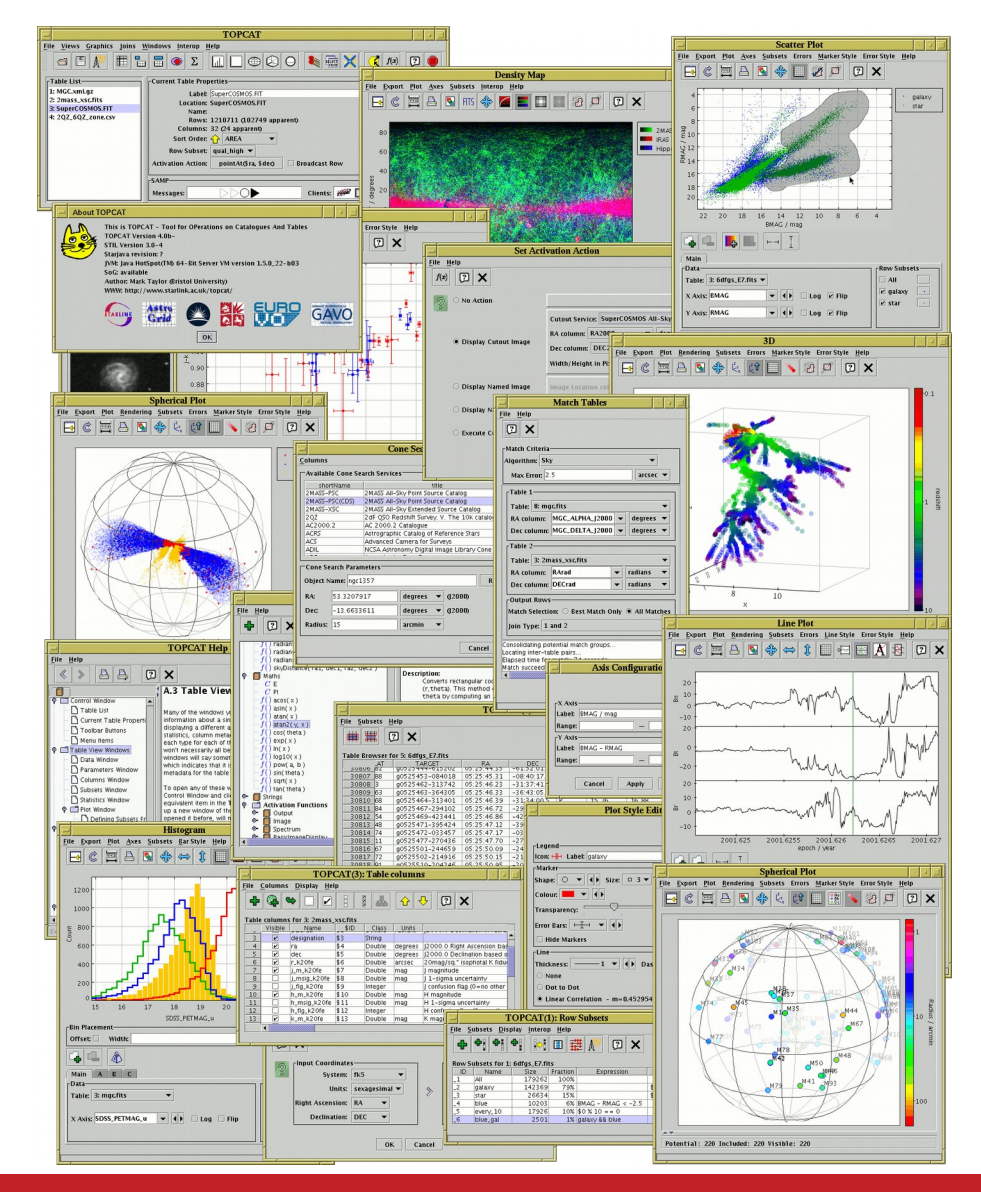

#### X SVO School. IAC. Dec 2017 Advanced TOPCAT-STILTS. E. Solano 17/18

• More at:

<http://andromeda.star.bris.ac.uk/topcat/tutorial-asterics1/> <http://www.star.bris.ac.uk/~mbt/topcat/sun253/sun253.html> <http://www.star.bris.ac.uk/~mbt/stilts/sun256/sun256.html>

X SVO School. IAC. Dec 2017 Advanced TOPCAT-STILTS. E. Solano 18/18